## **Hardware einbinden**

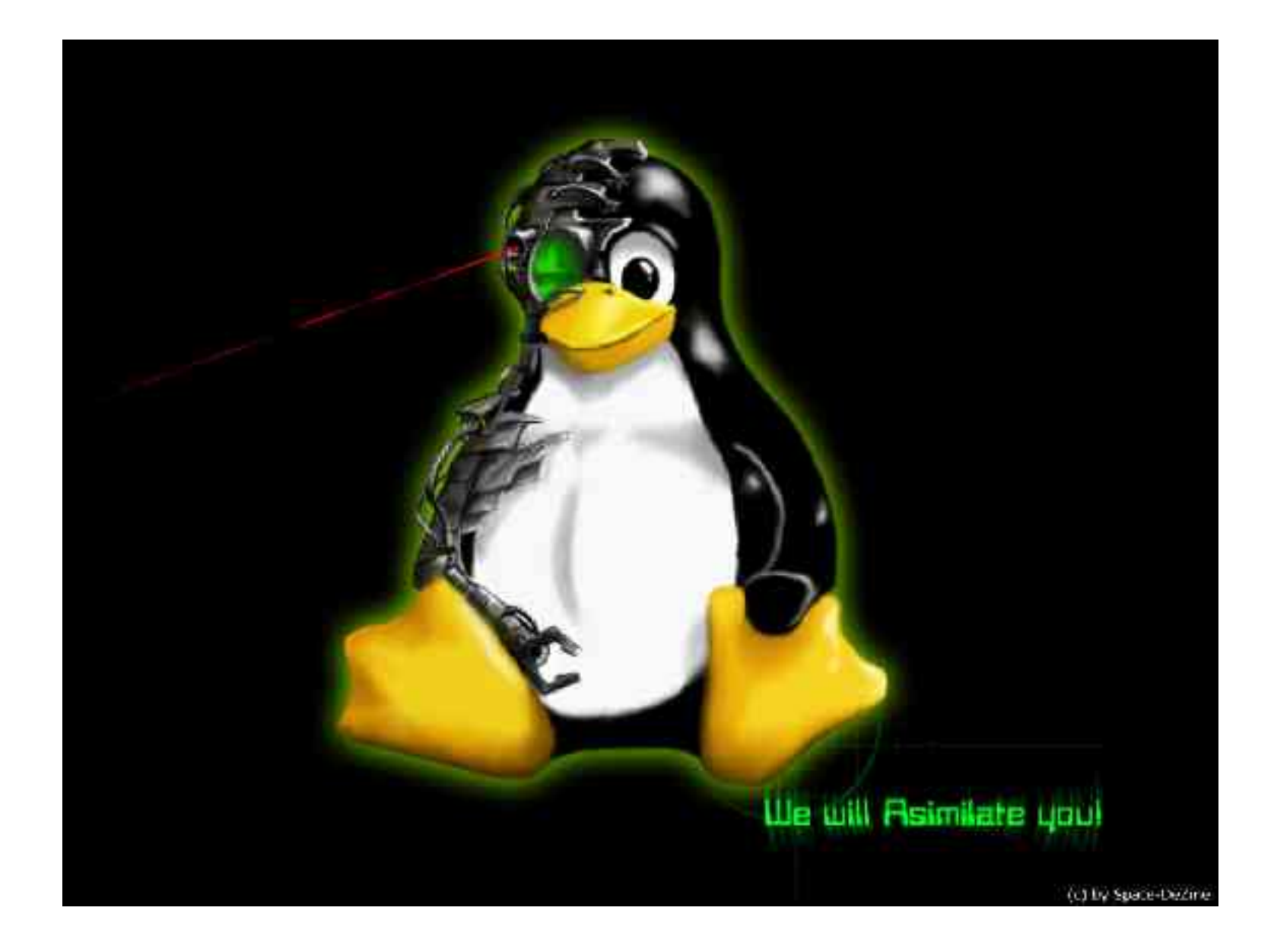

07. Mai 2004 **Kurzvortrag Linux-Stammtisch** Manuel Schneider

## ● **Welche Hardware?**

- Welches Kernelmodul?
- Module automatisch laden
- Hotplug anpassen
- **PCI**
- USB
- PCMCIA
- Firewire
- Peripherie

## **Hardware einbinden** - Welche Hardware?

#### \*\* :[/root]#> **lspci**

0000:00:00.0 Host bridge: Silicon Integrated Systems [SiS] SiS645DX Host & Memory & AGP Controller 0000:00:01.0 PCI bridge: Silicon Integrated Systems [SiS] 5591/5592 AGP 0000:00:02.0 ISA bridge: Silicon Integrated Systems [SiS] SiS962 [MuTIOL Media IO] (rev 04) 0000:00:02.1 SMBus: Silicon Integrated Systems [SiS]: Unknown device 0016 0000:00:02.3 FireWire (IEEE 1394): Silicon Integrated Systems [SiS] FireWire Controller 0000:00:02.5 IDE interface: Silicon Integrated Systems [SiS] 5513 [IDE] 0000:00:02.6 Modem: Silicon Integrated Systems [SiS] Intel 537 [56k Winmodem] (rev a0) 0000:00:02.7 Multimedia audio controller: Silicon Integrated Systems [SiS] SiS7012 PCI Audio Accelerator (rev a0) 0000:00:03.0 USB Controller: Silicon Integrated Systems [SiS] 7001 (rev 0f) 0000:00:03.1 USB Controller: Silicon Integrated Systems [SiS] 7001 (rev 0f) 0000:00:03.2 USB Controller: Silicon Integrated Systems [SiS] 7001 (rev 0f) 0000:00:03.3 USB Controller: Silicon Integrated Systems [SiS] SiS7002 USB 2.0 0000:00:04.0 Ethernet controller: Silicon Integrated Systems [SiS] SiS900 10/100 Ethernet (rev 90) 0000:00:09.0 CardBus bridge: ENE Technology Inc CB1410 Cardbus Controller 0000:00:0a.0 Network controller: Harris Semiconductor Prism 2.5 Wavelan chipset (rev 01) 0000:01:00.0 VGA compatible controller: nVidia Corporation NV17 [GeForce4 440 Go 64M] (rev a3)

\*\* :[/root]#> **lspci v** 0000:00:0a.0 Network controller: Harris Semiconductor Prism 2.5 Wavelan chipset (rev 01) Subsystem: Askey Computer Corp.: Unknown device 7000 Flags: bus master, medium devsel, latency 128, IRQ 11 Memory at a0000000 (32-bit, prefetchable) Capabilities: [dc] Power Management version 2

- PCI
- **USB**
- PCMCIA
- Firewire
- Peripherie

## **Hardware einbinden** - Welche Hardware?

#### \*\* :[**/proc/bus/usb**]#> **cat devices**

```
T:  Bus=04 Lev=00 Prnt=00 Port=00 Cnt=00 Dev#=  1 Spd=480 MxCh= 6
B:  Alloc=  0/800 us ( 0%), #Int=  0, #Iso=  0
D: Ver = 2.00 Cls = 09(hub) Sub = 00 Prot = 01 MxPS = 8 \t fCfg = 1P:  Vendor=0000 ProdID=0000 Rev= 2.06
S: Manufacturer=Linux 2.6.3-gentoo-r1 ehci hcd
S:  Product=EHCI Host Controller
S:  SerialNumber=0000:00:03.3
C: * #Ifs= 1 Cfq# = 1 Atr=40 MxPwr = 0mAI:  If#= 0 Alt= 0 #EPs= 1 Cls=09(hub  ) Sub=00 Prot=00 Driver=hub
E: Ad=81(I) Atr=03(Int.) MxPS= 2 Ivl=256msT:  Bus=03 Lev=01 Prnt=01 Port=01 Cnt=01 Dev#=  2 Spd=12  MxCh= 0
D: Ver = 1.10 Cls = 00(>\text{ifc}) Sub = 00 Prot = 00 MxPS = 16 \text{ifcfs} = 1P:  Vendor=0aec ProdID=3050 Rev= 1.00
S:  Manufacturer=Generic
S:  Product=USB Storage Device
S:  SerialNumber=20021201000921660
C:* #Ifs= 1 Cfg#= 1 Atr=80 MxPwr=100mA
I: If#= 0 Alt= 0 #EPs= 2 Cls=08(stor.) Sub=06 Prot=50 Driver=usb-storage
E: Ad=01(0) Atr=02(Bulk) MxPS= 64 Ivl=0ms
E: Ad=82(I) Atr=02(Bulk) MxPS= 64 Ivl=0msT:  Bus=02 Lev=01 Prnt=01 Port=01 Cnt=01 Dev#=  2 Spd=1.5 MxCh= 0
D: Ver = 1.10 Cls = 00(>\text{ifc}) Sub = 00 Prot = 00 MxPS = 8 \text{tfqs} = 1P:  Vendor=045e ProdID=0040 Rev= 3.00
S:  Manufacturer=Microsoft
S: Product=Microsoft 3-Button Mouse with IntelliEye(TM)
C: * #Ifs= 1 Cfq# = 1 Atr=a0 MxPwr=100mAI:  If#= 0 Alt= 0 #EPs= 1 Cls=03(HID  ) Sub=01 Prot=02 Driver=hid
E: Ad=81(I) Atr=03(Int.) MxPS= 4 Ivl=10ms
```
\*\* :[/root]#> **tail f /var/log/kern.log**

May 7 16:40:04 ariel kernel: usb 2-2: new low speed USB device using address 3 May 7 16:40:05 ariel kernel: input: USB HID v1.10 Mouse [Microsoft Microsoft 3-Button Mouse with  $Intellite$  $[TM]$ ] on usb-0000:00:03.1-2

- PCI
- USB
- **PCMCIA**
- Firewire
- Peripherie

## **Hardware einbinden** - Welche Hardware?

#### \*\* :[/root]#> **lspci**

0000:00:00.0 Host bridge: Silicon Integrated Systems [SiS] SiS645DX Host & Memory & AGP Controller 0000:00:01.0 PCI bridge: Silicon Integrated Systems [SiS] 5591/5592 AGP 0000:00:02.0 ISA bridge: Silicon Integrated Systems [SiS] SiS962 [MuTIOL Media IO] (rev 04) 0000:00:02.1 SMBus: Silicon Integrated Systems [SiS]: Unknown device 0016 0000:00:02.3 FireWire (IEEE 1394): Silicon Integrated Systems [SiS] FireWire Controller 0000:00:02.5 IDE interface: Silicon Integrated Systems [SiS] 5513 [IDE] 0000:00:02.6 Modem: Silicon Integrated Systems [SiS] Intel 537 [56k Winmodem] (rev a0) 0000:00:02.7 Multimedia audio controller: Silicon Integrated Systems [SiS] SiS7012 PCI Audio Accelerator (rev a0) 0000:00:03.0 USB Controller: Silicon Integrated Systems [SiS] 7001 (rev 0f) 0000:00:03.1 USB Controller: Silicon Integrated Systems [SiS] 7001 (rev 0f) 0000:00:03.2 USB Controller: Silicon Integrated Systems [SiS] 7001 (rev 0f) 0000:00:03.3 USB Controller: Silicon Integrated Systems [SiS] SiS7002 USB 2.0 0000:00:04.0 Ethernet controller: Silicon Integrated Systems [SiS] SiS900 10/100 Ethernet (rev 90) 0000:00:09.0 CardBus bridge: ENE Technology Inc CB1410 Cardbus Controller 0000:00:0a.0 Network controller: Harris Semiconductor Prism 2.5 Wavelan chipset (rev 01) 0000:01:00.0 VGA compatible controller: nVidia Corporation NV17 [GeForce4 440 Go 64M] (rev a3)

#### \*\* :[/root]#> **lspci v** 0000:00:0a.0 Network controller: Harris Semiconductor Prism 2.5 Wavelan chipset (rev 01) Subsystem: Askey Computer Corp.: Unknown device 7000 Flags: bus master, medium devsel, latency 128, IRQ 11 Memory at a0000000 (32-bit, prefetchable) Capabilities: [dc] Power Management version 2

\*\* :[/root]#> **tail f /var/log/kern.log**

May 7 16:40:04 ariel kernel: usb 2-2: new low speed USB device using address 3 May 7 16:40:05 ariel kernel: input: USB HID v1.10 Mouse [Microsoft Microsoft 3-Button Mouse with  $Intellite$  $[TM]$ ] on usb-0000:00:03.1-2

- PCI
- USB
- PCMCIA
- **Firewire**
- Peripherie

#### \*\* :[/root]#> **tail f /var/log/kern.log**

May 7 16:50:17 ariel kernel: ohci1394: \$Rev: 1097 \$ Ben Collins <bcollins@debian.org> May 7 16:50:17 ariel kernel: ohci1394: fw-host0: Unexpected PCI resource length of 1000! May 7 16:50:18 ariel kernel: ohci1394: fw-host0: OHCI-1394 1.0 (PCI): IRQ=[10] MMIO=[f4000000-f40007ff] Max Packet=[2048] May 7 16:50:18 ariel kernel: ieee1394: Host added: ID:BUS[0-00:1023] GUID[0040d00100109644] May 7 16:50:29 ariel kernel: raw1394: /dev/raw1394 device initialized

- PCI
- USB
- PCMCIA
- Firewire
- **Peripherie**

- Welche Hardware?
- **Welches Kernelmodul?**
- Module automatisch laden
- Hotplug anpassen

## **Hardware einbinden** - Welches Kernelmodul?

### \*\* :[**/usr/src/linux/Documentation**]#> ls

arm earlyuserspace kerneldocnanoHOWTO.txt parisc sonypi.txt asiosched.txt eisa.txt kerneldocs.txt parportlowlevel.txt sound basic\_profiling.txt exception.txt kernelparameters.txt parport.txt sparc binfmt\_misc.txt fb kobject.txt pci.txt speakup BKusage filesystems ldm.txt pm.txt specialix.txt block firmware\_class lirc pnp.txt spinlocks.txt BUG-HUNTING floppy.txt locks.txt power stallion.txt cachetlb.txt ftape.txt logo.gif powerpc SubmittingDrivers cciss.txt hayesesp.txt logo.txt preemptlocking.txt SubmittingPatches cdrom highuid.txt m68k ramdisk.txt svga.txt Changes hw random.txt magic-number.txt README.DAC960 sx.txt clistiremoval.txt i2c mandatory.txt README.moxa sysctl CodingStyle i386 mca.txt riscom8.txt sysrq.txt computone.txt ia64 md.txt rocket.txt telephony cpqarray.txt ide.txt memory.txt rpccache.txt tipar.txt cpufreq initrd.txt mips rtc.txt uml cris input mkdev.cciss s390 unicode.txt crypto ioctl-number.txt mkdev.ida SAK.txt SAK.txt devices.txt IOmapping.txt moxasmartio schedcoding.txt VGAsoftcursor.txt digiboard.txt io\_ordering.txt MSIHOWTO.txt scheddesign.txt video4linux digiepca.txt iostats.txt mtrr.txt scsi vm DMA-API.txt IPMI.txt nbd.txt serial voyager.txt DMAmapping.txt IRQaffinity.txt networking serialconsole.txt watchdog dnotify.txt isapnp.txt nfsroot.txt sgivisws.txt x86\_64 DocBook isdn mmi\_watchdog.txt sh xterm-linux.xpm drivermodel java.txt oopstracing.txt smartconfig.txt zorro.txt

00-INDEX dvb dvb kbuild paride.txt smp.txt

#### 07. Mai 2004 Kurzvortrag Linux-Stammtisch Manuel Schneider

```
** :[/usr/src/linux]#> grep i prism .
config
# Prism GT/Duette 802.11(a/b/g) PCI/PCMCIA support
```
# CONFIG\_PRISM54 is not set

## **Hardware einbinden** - Welches Kernelmodul?

```
** :[/lib/modules/2.6.3gentoor1/kernel/drivers]#> ls *
acpi:
ac.ko  asus  acpi.ko  battery.ko  button.ko  fan.ko  processor.ko  thermal.ko
block:
compressloop.ko  cryptoloop.ko  floppy.ko  loop.ko
char:
agp  genrtc.ko  lp.ko  rtc.ko
ieee1394:
ieee1394.ko  ohci1394.ko  raw1394.ko
net:
dummy.ko  irda  mii.ko  sis900.ko  wireless
parport:
parport.ko  parport_pc.ko
pcmcia:
ds.ko  pcmcia_core.ko  yenta_socket.ko
scsi:
sd mod.ko  sg.ko  sr mod.ko
usb:
class  core  host  input  storage
```
#### **modprobe ohci1394**

- Welche Hardware?
- Welches Kernelmodul?
- **Module automatisch laden**
- Hotplug anpassen

\*\* :[**/etc/modules.autoload.d**]#> **cat kernel-**

#### **2.6**

sis900  $snd$ -intel8 $x0$ ac battery button fan processor thermal

- Welche Hardware?
- Welches Kernelmodul?
- Module automatisch laden
- **Hotplug anpassen**

### \*\* :[**/etc/hotplug**]#> **cat usb.usermap**

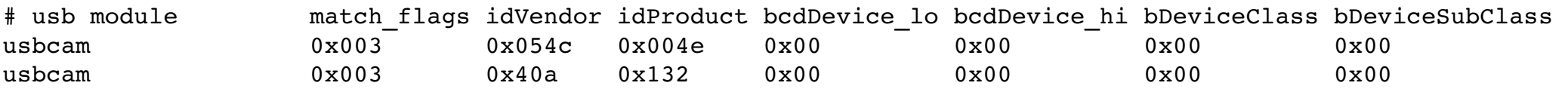

## Vielen Dank für Eure Aufmerksamkeit